# INTEL I440 LX CHIPSET ATX FORM FACTOR PENTIUM II SYSTEM BOARD USER'S MANUAL ( VER : 6IX-LX1 )

# **COPYRIGHT**

This manual and the information contained herein are protected by Copyright. All rights reserved.

# **WARNING AND DISCLAIMER**

This manual is designed to provide informationS about the PENTIUM II System Board. Every effort has been made to make this manual as accurate as possible, but no warranty or fitness is implied. All the informations are provided on an 'as is' basis. The author and his corresponding publishing company shall have neither liability nor responsibility to any person or entity with respect to any loss or damages arising from the information contained in this manual or from the use of the System board that accompanies it. Information contained in this manual is subject to change without notice. The manufacturer of the System board will not be held responsible for technical or editorial omissions made herein, nor for the incidental or consequential damages resulting from its furnishing, performance, functionality or use. Subsequent changes to this manual will be incorporated into the next edition. We welcome any suggestion regarding this manual or our computer products.

# **TRADEMARKS**

All trademarks are the property of their respective owners.

# **TABLE OF CONTENTS**

# **CHAPTER 1. INTRODUCTION** 1

# CHAPTER 1:

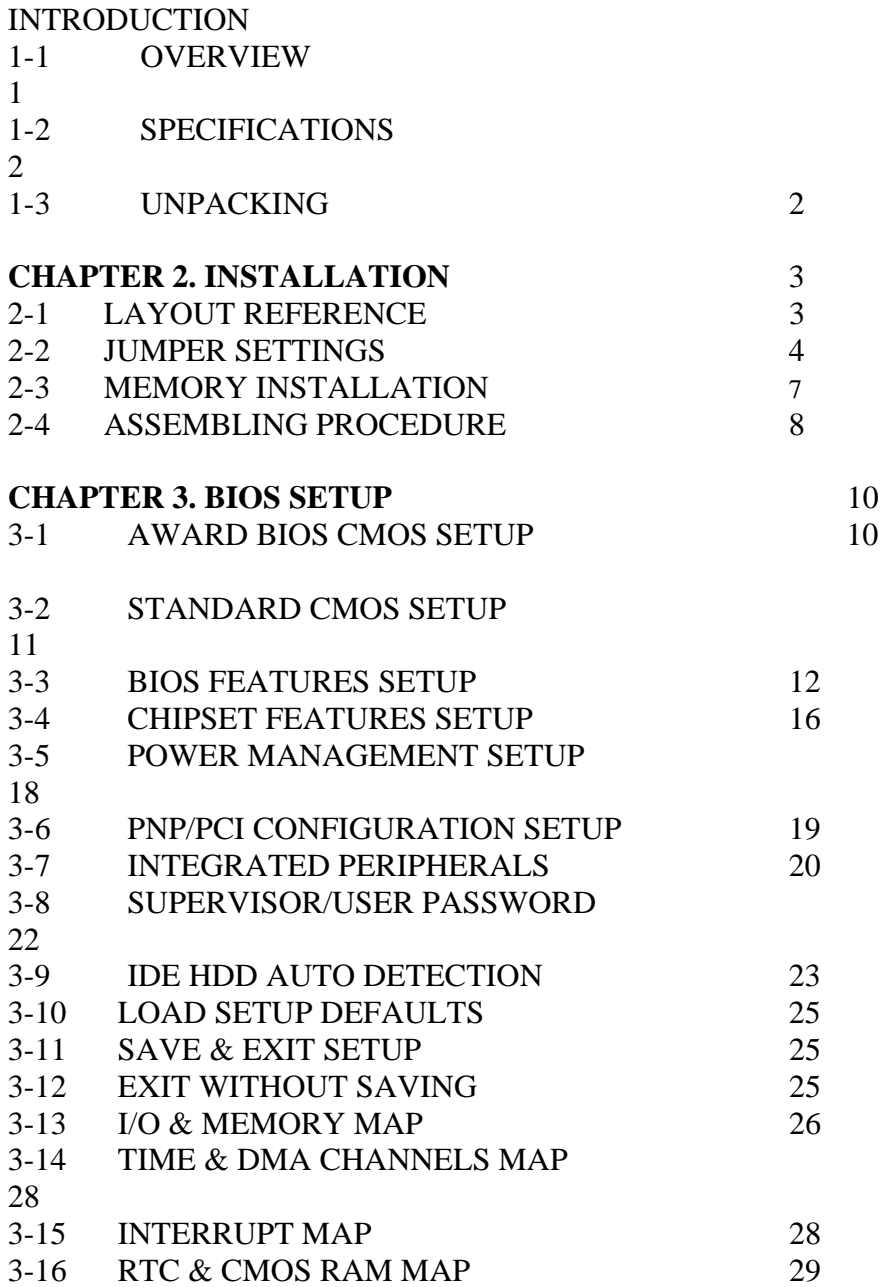

CHAPTER 1.

# INTRODUCTION

# **CHAPTER 1: INTRODUCTION**

## **1-1 OVERVIEW :**

THE I440 LX MAIN BOARD IS DESIGNED WITH INTEL 82440LX PCISET WHICH PROVIDES AN INTEGRATED IDE CONTROLLER WITH TWO HIGH PERFORMANCE IDE INTERFACES FOR UP TO FOUR IDE DEVICES ( HARD DEVICES , CD-ROM DEVICES , ETC ), AND USB ( UNIVERSAL SERIAL BUS ) FEATURES ENHANCES THE OVERALL PERFORMANCE AND EXPENSIBILITY FOR THIS BOARD.

IT SUPPORTS INTEL PENTIUM II CPUS FAMILY RUNNING AT 200-300 MHZ SPEED, CPU SUPPORTS INTERNAL 512K L2 CACHE MEMORY IS IDEAL FOR MS-DOS, WINDOWS, WIN95, WINDOW NT, NOVELL, OS/2, UNIX., SOFTWARES.

THE PERFORMANCE, SPEED AND EXPENSIBILITY OF I440LX MAIN BOARD MAKE IT THE PERFECT CHOICE FOR BUILDING A LAN SERVER, A HIGH-END WORKSTATION OR A MULTI-USER SYSTEM.

CHAPTER 1.

# INTRODUCTION

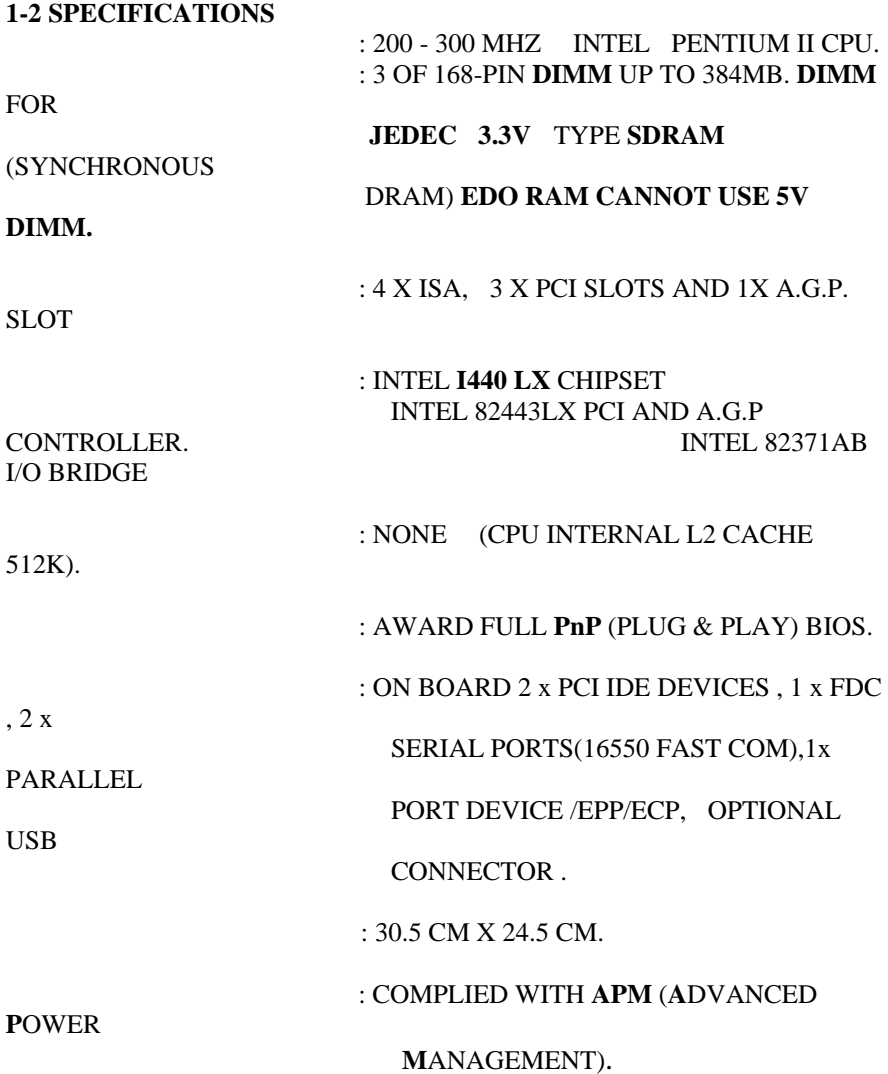

# 2. INSTALLATION

\* LM78 SUPPORTS HARDWARE MONITORING.

## **1-3 UNPACKING :**

THE MAIN BOARD PACKAGE CONTAINS:

- \* I440LX MAIN BOARD
- \* MANUAL
- \* CABLES
- \* DRIVER & UTILITY / CD
- \* RETENTION MODULES

IF ANY OF THESE ITEMS IS MISSING OR DAMAGED,CONTACT THE DEALER FROM WHOM YOU PURCHASED. LEAVE THE I440LX IN ITS ORIGINAL PACKING UNTIL YOU ARE READY TO INSTALL IT.

# **CHAPTER 2. INSTALLATION**

## **2-1 LAYOUT REFERENCE**

# 2. INSTALLATION

# **2-2 JUMPER SETTINGS**

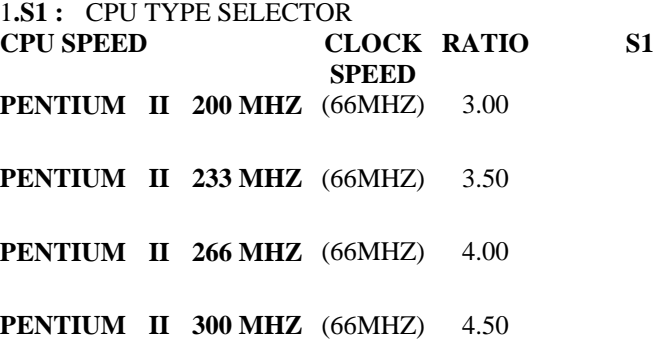

## 2. INSTALLATION

#### EXPLANATION OF JUMPER SETTING

## S1 : CPU CLOCK & FREQUENCY RATIO SELECTOR 60 MHZ 66.6 MHZ

 $S1(1)$ 

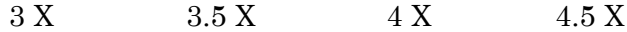

S1(2-4)

## 2. **RTC** : BATTERY SELECTOR (BLACK JUMPER CAP) NORMAL **CLEAR CMOS JP4** 1-2 **(DEFAULT) 2-3**

## ) **CUSTOMERS NEED TO CLEAR CMOS, THEN RECONFIGURE IT IF FORGET PASSWORD FOR BIOS SETUP.**

### **3. SOFTPWR : ATX POWER SWITCH**

 The system power is controlled by a momentary switch (when "power switch type" is set to momentary) connected to this lead. Pushing the button once will turn on the system and pushing another time will turn off the system. Selecting toggle by the "power switch type" will allow this lead to be controlled by a toggle-or rocker-type switch, where one side is "**OFF**" and the other side is "**ON**". The system power LED shows the status of the system's power. This connection does not have a function when a standard power supply is used.

**4. OTHER JUMPER SETTINGS AND CONNECTORS : PRIMARY** : PRIMARY IDE CONNECTOR. **SECONDARY** : SECONDARY IDE CONNECTOR

## 2. INSTALLATION

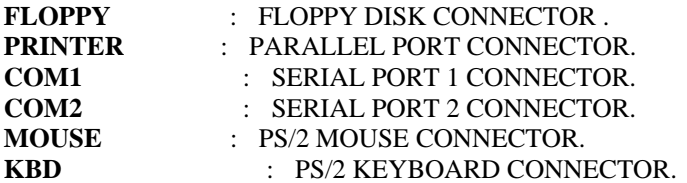

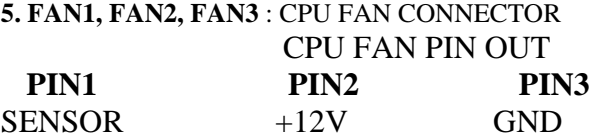

## **NOTE : USB (UNIVERSAL SERIAL BUS) AND IRCON CONNECTOR ARE OPTIONAL.**

**6**. **USB** : USB (UNIVERSAL SERIAL BUS) CONNECTOR

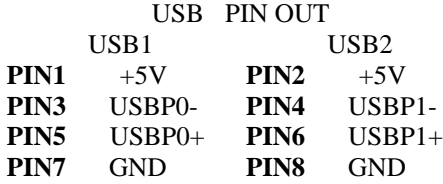

### **7. IR1 : IR (INFRARED) CONNECTOR**

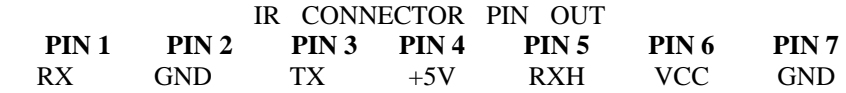

**NOTE :** IR1 USES THE SAME I/O PORT AS COM2. THERE IS NO ANY HARDWARE JUMPER SETTING FOR IRCON/COM2 ON THIS MAIN BOARD BUT CUSTOMERS NEED TO SET PROPER

BIOS

 SETTING FOR "**IRDA1.0**","**ASKIR**" OR "**standard**"(DEFAULT) UNDER "INFRA RED (IR)

## 2. INSTALLATION FUNCTION" OF "INTEGRATED PERIPHERALS"

#### **2-3 MEMORY INSTALLATION**

THERE ARE NO JUMPERS FOR THE DIMM CONFIGURATION. THE MOTHER BOARD SUPPORTS 168-PIN DIMMS OF 4MB, 8MB, 16MB, 32MB, 64MB TO FORM A MEMORY SIZE BETWEEN 8MB TO 192MB.

PLEASE NOTE THIS MOTHER BOARD CANNOT SUPPORT ANY 5V DIMM , ONLY ACCEPT 3.3V SDRAM , EDO DRAM. USER MUST CHECK IT BEFORE INSTALLATION

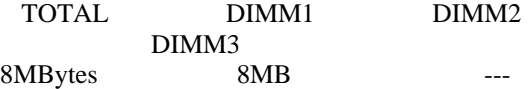

# 2.INSTALLATION

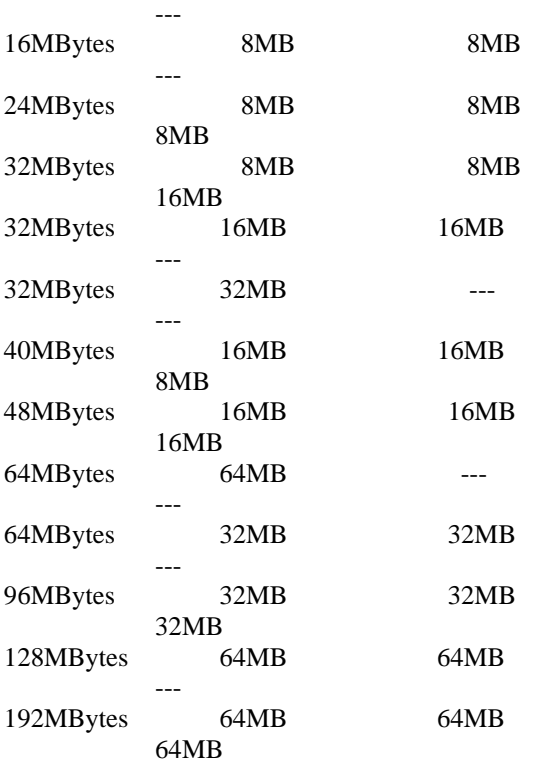

## **2-4 ASSEMBLING PROCEDURE**

1. CHECK IF ALL THE FOLLOWING COMPONENTS ARE INCLUDED IN YOUR PACKAGE, TOTALLY 5 SEPERATE PIECEPARTS.

2.INSTALLATION

RETENTION MECHANISM (RM): 1 PC

RM ATTACH MOUNT (RMAM): 2 PCS

HEAT SINK SUPPORT BASE (HASSBASE): 1 PC

HSS PIN (HSSPIN): 2 PCS

HSS TOP BAR (HSSTOP): 1 PC

2. MAKE SURE THAT THE POWER SUPPLY IS TURNED OFF.

3. INSERT THE RMAM UP THROUGH THE BOTTOM OF THE MOTHERBOARD.

4. INSERT THE 2 PINS OF THE HSSPIN DOWNWARD THROUGH THE MOTHERBOARD TO SECURE. TAKE NOTE THAT THE 2 PINS ARE OF DIFFERENT SIZES. YOU CANNOT INSERT THE LARGER PIN INTO THE SMALLER HOLE.

5. PUT THE RM DOWN ON SLOT ONE AND FASTEN UP THE 4 SCREWS. TAKE NOTE THAT ONE TIP OF THE SLOT ONE HAS A SMALL PROTRUSION, SO YOU CAN ONLY INSERT IT ONE WAY.

6. CLIP THE HSSTOP INTO THE HSSBASE.

7. INSERT THE P-II CPU ALONG THE RM INTO SLOT ONE TILL ITS TOP CLICKS INTO THE 2 HOLES ON THE TOP OF THE RM.

8. SLIDE THE HSSTOP INTO THE HSSBASE THROUGHT THE FINS ON THE ATX HEATSINK.

# CHAPTER 3. BIOS SETUP **CHAPTER 3**. **BIOS SETUP**

#### **3-1. AWARD BIOS CMOS SETUP**

### ROM PCI BIOS CMOS SETUP UTILITY AWARD SOFTWARE, INC.

 STANDARD CMOS SETUP BIOS FEATURES SETUP CHIPSET FEATURES SETUP POWER MANAGEMENT SETUP PNP/PCI CONFIGURATION LOAD SETUP DEFAULTS

 INTEGRATED PERIPHERALS SUPERVISOR PASSWORD USER PASSWORD IDE HDD AUTO DETECTION HDD LOW LEVEL FORMAT SAVE & EXIT SETUP EXIT WITHOUT SAVING  $\downarrow \uparrow \circledast$  : SELECT

ITEM F10 : SAVE & EXIT SETUP (SHIFT) F2 : CHANGE COLOR

Time, Date,Hard Disk Type...

THE MENU DISPLAYS ALL THE MAJOR SELECTION ITEMS AND ALLOW USER TO SELECT ANY ONE OF SHOWN ITEM. THE SELECTION IS MADE BY MOVING CURSOR( PRESS ANY DIRECTION KEY ) TO THE ITEM AND PRESS <ENTER> KEY. AN ON-LINE HELP MESSAGE IS DISPLAYED AT THE BOTTOM OF THE SCREEN AS CURSOR IS MOVING TO VARIOUS ITEMS WHICH PROVIDES USER BETTER UNDERSTANDING OF EACH FUNCTION. WHEN A SELECTION IS MADE, THE MENU OF SELECTED ITEM WILL APPEAR. SO THE USER CAN MODIFY ASSOCIATED CONFIGURATION PARAMETERS.

## CHAPTER 3. BIOS SETUP **3-2. STANDARD CMOS SETUP**

CHOOSE "STANDARD CMOS SETUP" IN THE CMOS SETUP UTILITY MENU (FIGURE3-1). THE STANDARD CMOS SETUP ALLOWS USER TO CONFIGURE SYSTEM SETTING SUCH AS CURRENT DATE AND TIME, TYPE OF HARD DISK DRIVE INSTALLED IN THE SYSTEM, FLOPPY DRIVE TYPE, AND THE TYPE OF DISPLAY MONITOR. MEMORY SIZE IS AUTO DETECTED BY THE BIOS AND DISPLAYED FOR YOUR REFERENCE. WHEN A FIELD IS HIGHLIGHTED (DIRECTION KEYS TO MOVE CURSOR AND <ENTER> KEY TO SELECT). THE ENTRIES IN THE FIELD WILL BE CHANGED BY PRESSING <PAGEDOWN> OR <PAGEUP> KEY OR USER CAN ENTER NEW DATA DIRECTLY FROM THE KEYBOARD.

### ROM PCI BIOS STANDARD CMOS SETUP

AWARD SOFTWARE, INC. DATE (MM:DD:YY) : WED JUN 1, 1995 TIME (HH:MM:SS) : 00 : 00 : 00

HARD DISK TYPE SIZE CYLS HEADS PRECOMP LANDZ SECTOR MODE PRIMARY MASTER : USER(428MB) 899 15 65535 898 62 NORMAL PRIMARY SLAVE : NONE (0MB) SECONDARY MASTER : NONE (0MB) SECONDARY SLAVE : NONE (0MB) DRIVE A : 1.2M , 5.25 IN DRIVE  $b : 1.44M$ . 3.5 IN floppy 3 mode support : disabled VIDEO ·

EGA/VGA HALT ON : ALL

**ERRORS**  ESC : QUIT ↓↑®¬ : SELECT ITEM PU/PD/+/- : MODIFY F1 : HELP (SHIFT) F2 : CHANGE COLOR

### **NOTE:** IF HARD DISK PRIMARY MASTER/SLAVE AND SECONDARY MASTER/SLAVE WERE USED AUTO, THEN THE HARD DISK SIZE AND MODEL WILL BE AUTO DETECTED ON DISPLAY DURING POST.

**NOTE:** THE "HALT ON:"FIELD IS TO DETERMINE WHEN TO HALT THE SYSTEM BY THE BIOS IF ERROR OCCURRED DURING POST.

#### **3-3. BIOS FEATURES SETUP**

SELECT THE "BIOS FEATURES SETUP" OPTION IN THE CMOS SETUP UTILITY MENU ALLOWS USER TO CHANGE SYSTEM RELATED PARAMETERS IN THE DISPLAYED MENU. THIS MENU SHOWS ALL OF THE MANUFACTURER'S DEFAULT VALUES OF i440LX MAIN BOARD. AGAIN, USER CAN MOVE THE CURSOR BY PRESSING DIRECTION KEYS AND <PAGEDOWN> OR <PAGEUP> KEY TO MODIFY THE PARAMETERS, PRESSING [F1] KEY TO DISPLAY HELP MESSAGE OF THE SELECTED ITEM. THIS SETUP PROGRAM ALSO PROVIDE 2 CONVINENT WAYS TO LOAD THE DEFAULT PARAMETER DATA FROM BIOS [F6] OR CMOS [F7] AREA IF SHOWN DATA IS CORRUPTED. THIS PROVIDES THE SYSTEM A CAPABILITY TO RECOVER FROM ANY POSSIBLE ERROR.

> ROM PCI BIOS BIOS FEATURES SETUP

AWARD SOFTWARE, INC. VIRUS WARNING :DISABLED CPU INTERNAL CACHE :ENABLED EXTERNAL CACHE :ENABLED QUICK POWER ON SELF TEST :ENABLED BOOT SEQUENCE :C, A

VIDEO BIOS SHADOW :Enabled C8000-CBFFF SHADOW :DISABLED CC000-CFFFF SHADOW :DISABLED D0000-D3FFF SHADOW :DISABLED D4000-D7FFF SHADOW :DISABLED

CHAPTER 3. BIOS SETUP SWAP FLOOPY DRIVER :DISABLED BOOT UP FLOOPY SEEK :DISABLED :ENABLED BOOT UP NUMLOCK STATUS :on BOOT UP SYSTEM SPEED :high GATE A20 OPTION :FAST TYPEMATIC RATE SETTING :DISABLED TYPEMATIC RATE(CHARS/SEC) :6 TYPEMATIC DELAY(MSEC) :250 SECURITY OPTION :setup PS/2 mouse function control :Enabled PCI VGA PALETTE SNOOP :DISABLED assign IRQ for VGA :disabled OS SELECT FOR DRAM > 64MB :NON-OS2 report no FDD for win 95 :no D8000-DBFFF SHADOW DC000-DFFFF SHADOW :DISABLED  $\text{ESC : } \text{QUIT}$   $\downarrow \uparrow \textcircled{e} \rightarrow :$ SELECT ITEM

 $F1 : HELP$   $PU/PD/+/-.$ MODIFY F5 : OLD VALUED (SHIFT) F2 : COLOR F6 : LOAD BIOS DEFAULTS F7 : LOAD SETUP DEFAULTS

### *EXTERNAL CACHE:*

THIS OPTION SELECTS THE TYPE OF CACHING ALGORITHM USED BY BIOS AND THE COMPUTER FOR L2 (EXTERNAL) SECONDARY CACHE MEMORY. THE SETTINGS ARE ENABLED OR DISABLED*.* **ENABLED:** ENABLE CACHE **DISABLED:** DISABLE CACHE

#### *QUICK POWER ON SELF TEST:*

THIS CATEGORY SPEEDS UP POWER ON SELF TEST. (POST) AFTER

YOU POWER ON THE COMPUTER, IF IT IS SET TO ENABLE, BIOS WILL SHORTEN OR SKIP SOME CHECK ITEMS DURING POST. **ENABLE :** ENABLE QUICK POST **DISABLED:** NORMAL POST

#### *BOOT SEQUENCE:*

THIS CATEGORY DETERMINES WHICH DRIVE COMPUTER SEARCHES FIRST FOR THE DOS (DISK OPERATING SYSTEM). DEFAULT VALUE IS A,C. **A,C:** SYSTEM WILL FIRST SEARCH FOR FLOPPY

DISK DRIVE THEN

 HARD DISK DRIVE. **C,A:** SYSTEM WILL FIRST SEARCH FOR HARD DISK DRIVE THEN

FLOPPY DISK DRIVE.

### *SWAP FLOPPY DRIVE:*

THE SWAP FLOPPY DRIVE. DEFAULT VALUE IS DISABLED. **ENABLED:** FLOPPY A&B WILL BE SWAPPED UNDER THE DOS **DISABLED:** FLOPPY A&B WILL BE NOT SWAPPED.

### *BOOT UP FLOPPY SEEK:*

DURING POST, BIOS WILL DETERMINE IF THE FLOPPY DISK DRIVE INSTALLED IS 40 OR 80 TRACKS. 360K TYPE IS 40 TRACKS WHILE 720K, 1.2M AND 1.44M ARE ALL 80 TRACKS. THE DEFAULT VALUE IS ENABLED.

### *BOOT UP NUMLOCK STATUS:*

THE DEFAULT VALUE IS ON. **ON:** KEYPAD IS NUMBER KEYS. **OFF:** KEYPAD IS ARROW KEYS.

### *BOOT UP SYSTEM SPEED:*

IT SELECTS THE DEFAULT SYSTEM SPEED-THE SPEED THAT THE SYSTEM WILL RUN AT IMMEDIATELY AFTER POWER UP. **HIGH:** SET THE SPEED TO HIGH. **LOW:** SET THE SPEED TO LOW.

## **NOTE:** THE BOARD DEFAULT VALUE IS LOW IN THE FIELD. BOOT THE SYSTEM TO CONTROLLER TURBO OR DE-TURBO BY ON-BOARD (TURBO SWITCH).

#### *GATE A20 OPTION:*

THE DEFAULT VALUE IS FAST.

**NORMAL:** THE A20 SIGNAL IS CONTROLLED BY KEYBOARD CONTROLLER OR CHIPSET HARDWARE.

**FAST:** DEFAULT: FAST. THE A20 SIGNAL IS CONTROLLED BY PORT 92 OR CHIPSET SPECIFIC METHOD.

#### *TYPEMATIC RATE SETTING:*

THIS DETERMINES THE TYPEMATIC RATE.

**ENABLED:** ENABLE TYPEMATIC RATE AND TYPEMATIC DELAY PROGRAMMING.

**DISABLED:** DISABLE TYPEMATIC RATE AND TYPEMATIC DELAY PROGRAMMING, THE SYSTEM BIOS WILL USE

DEFAULT

 VALUE OF THIS 2 ITEMS AND THE DEFAULT IS CONTROLLED BY KEYBOARD.

#### *TYPEMATIC RATE(CHARS/SEC):*

6 : 6 CHARACTERS PER SECOND 8 : 8 CHARACTERS PER SECOND 10: 10 CHARACTERS PER SECOND 12 : 12 CHARACTERS PER SECOND 15: 15 CHARACTERS PER SECOND 20 : 20 CHARACTERS PER SECOND 24: 24 CHARACTERS PER SECOND 30 : 30 CHARACTERS PER SECOND

#### *TYPEMATIC DELAY (MSEC):*

WHEN HOLDING A KEY, THE TIME BETWEEN THE FIRST AND SECOND CHARACTER DISPLAYED.

250 : 250 MSEC 500 : 500 MSEC 750 : 750 MSEC 1000 :1000 MSEC

#### *VIDEO BIOS SHADOW:*

IT DETERMINES WHETHER VIDEO BIOS WILL BE COPIED TO RAM, HOWEVER, IT IS OPTIONAL FROM CHIPSET DESIGN. VIDEO SHADOW WILL INCREASE THE VIDEO SPEED. **ENABLED :** VIDEO SHADOW IS ENABLED **DISABLED:** VIDEO SHADOW IS DISABLED

C8000-CBFFF SHADOW: CC000-CFFFF SHADOW: D0000-D3FFF SHADOW: D4000-D7FFF SHADOW: D8000-DBFFF SHADOW: DC000-DFFFF SHADOW:

THESE CATEGORIES DETERMINE WHETHER OPTIONAL ROM WILL BE COPIED TO RAM BY 16K BYTE OR 32K BYTE PER/UNIT AND THE SIZE DEPENDS ON CHIPSET. **ENABLED :** OPTIONAL SHADOW IS ENABLED. **DISABLED:** OPTIONAL SHADOW IS DISABLED.

### **3-4. CHIPSET FEATURES SETUP**

AWARD SOFTWARE, INC.

#### ROM PCI BIOS CHIPSET FEATURES SETUP

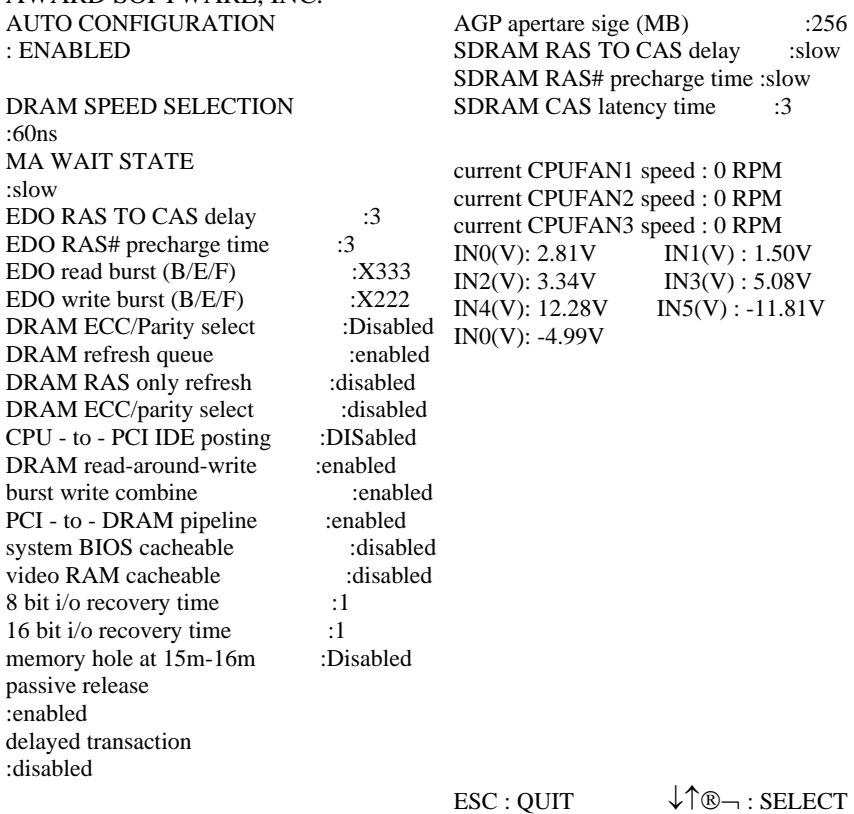

ITEM F1 : HELP PU/PD/+/- : MODIFY F5 : OLD VALUED (SHIFT)  $F2$  : **COLOR** F6 : LOAD BIOS DEFAULTS F7 : LOAD SETUP DEFAULTS

## *AUTO CONFIGURATION* [THE BIOS WILL AUTOMATICALLY DETECT THE CPU SPEED AND

WILL AUTO-CONFIGURATE THE BUS

FREQUENCY, DRAM SPEED,

CACHE AND READ/WRITE CYCLE.]

*DRAM RAS# Precharge Time* [The DRAM Precharge time by RAS.] : 4 : 3 (default)

*RAS TO CAS Delay*[Control the DRAM page miss and row miss leadoff timing.] : 2

: 3 (default)

*DRAM Read Burst (B/E/F)* [The timing used depends on the type of DRAM on a per-basis. The DRAM read burst timing are controlled by register.]

> : X2222 : X3333 : X4444 (default)

*DRAM Write Burst (B/E/F)* [Slower rate may be required in certain system de signs to support layout with longer trace length or slower DRAM. The

DRAM write burst timing are

 controlled by register.] : X2222 : X3333 : X4444 (default)

*System BIOS Cacheable*[Define whether system BIOS area cacheable or not.] :Enabled :Disabled (default)

*Video BIOS Cacheable*[Define whether video BIOS area cacheable or not.] :Enabled :Disabled (default)

## *8 BIT I/O RECOVERY TIME:*

THIS FIELD DEFINES THE RECOVERY TIME FROM 1 TO 8 FOR 8-BIT  $I/O$ .

*16 BIT I/O RECOVERY TIME:* 

## CHAPTER 3. BIOS SETUP TO DEFINE THE RECOVERY TIME FROM 1 TO 4 FOR 16-BIT I/O.

*Memory Hole AT 15M-16M*[This field enable a memory hole in main memory space. CPU cycles matching an enabled

hold are

not be

passed on to PCI. Note that a selected CAN

 changed while the L2 cache is enabled.] :Enabled :Disabled (default)

## **3-5. POWER MANAGEMENT SETUP**

### ROM PCI BIOS POWER MANAGEMENT SETUP AWARD SOFTWARE, INC.

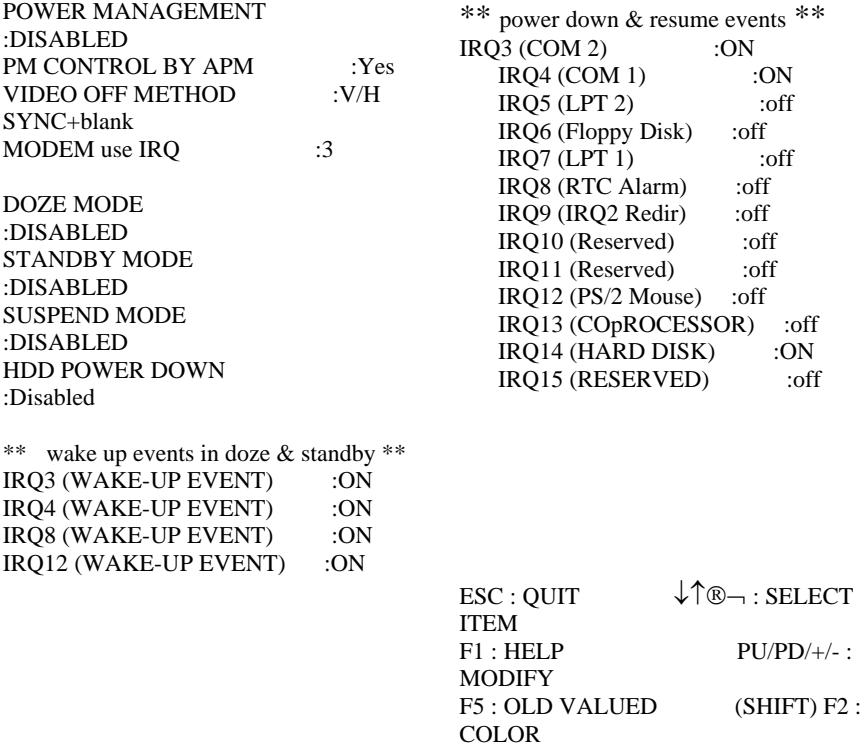

### F6 : LOAD BIOS DEFAULTS F7 : LOAD SETUP DEFAULTS

#### *POWER MANAGEMENT:*

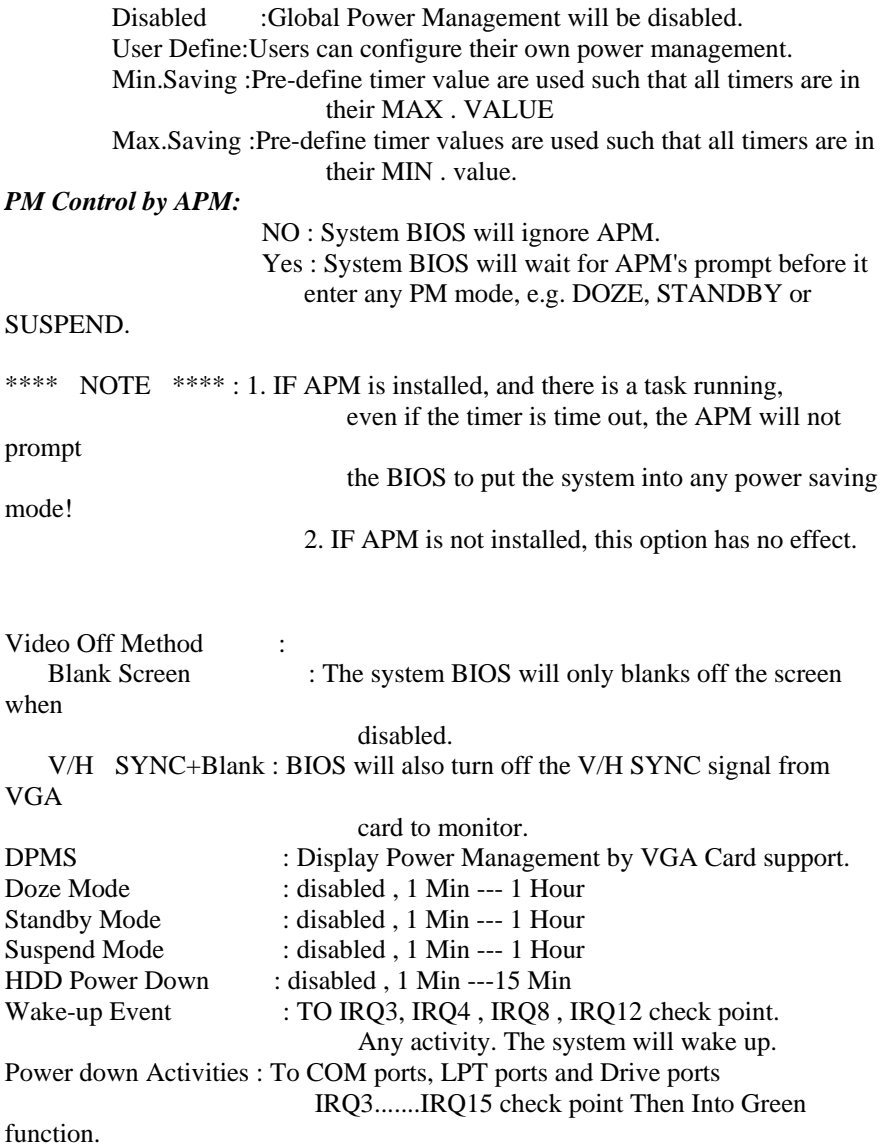

IRQ-5 assigned to : legacy ISA IRQ-7 assigned to : legacy ISA IRQ-9 assigned to : PCI/ISA PnP IRQ-10 assigned to : PCI/ISA PnP IRQ-11 assigned to : PCI/ISA PnP IRQ-12 assigned to : PCI/ISA PnP IRQ-14 assigned to : PCI/ISA PnP IRQ-15 assigned to : PCI/ISA PnP DMA-0 assigned to : legacy ISA DMA-1 assigned to : legacy ISA DMA-3 assigned to : legacy ISA DMA-5 assigned to : legacy ISA DMA-6 assigned to : legacy ISA DMA-7 assigned to : legacy ISA

### **3-6. PNP / PCI CONFIGURATION SETUP**

#### ROM PCI BIOS PNP / PCI CONFIGURATION SETUP AWARD SOFTWARE, INC. resources controlled by : auto rest configuration data : disables IRQ-3 assigned to : legacy ISA IRQ-4 assigned to : legacy ISA PCI IRQ ACTIVED BY :LEVEL PCI IDE MAP TO :PCI-AUTO PRIMARY IDE INT# :A SECONDARY IDE INT# :B ON BOARD PCI SCSI CHIP :DISABLED

 $\mathsf{ESC}: \mathsf{QUIT} \qquad \qquad \downarrow \uparrow \circledast \neg : \mathsf{SELECT}$ ITEM  $F1$  : HELP  $PU/PD/+/$  : MODIFY F5 : OLD VALUED (SHIFT) F2 : COLOR F6 : LOAD BIOS DEFAULTS F7 : LOAD SETUP DEFAULTS

(1-3) AVAILABLE IRQ : ( NA, 3, 4, 5, 7, 9, 10, 11, 12, 13, 14, 15) PCI IRO ACTIVED BY : LEVEL PCI IDE IRQ MAP TO : PCI-AUTO (PCI-SLOT 1, 2, 3) PRIMARY IDE INT# $: A(B, C, D)$ SECONDARY IDE INT# : B (C, D, A) PCI SLOTS ROUTING METHOD: PCI 1: A, B, C, D

## CHAPTER 3. BIOS SETUP PCI 2: B, C, D, A PCI 3: C, D, A, B

## **3-7. INTEGRATED PERIPHERALS**

### ROM PCI BIOS INTEGRATED PERIPHERALS AWARD SOFTWARE, INC. IDE HDD block mode :Enabled IDE primary master PIO :Auto IDE primary slave PIO :Auto IDE secondary master PIO :Auto IDE secondary slave PIO :Auto on-chip primary PCI IDE :Enabled<br>on-chip secondary PCI IDE :Enabled on-chip secondary PCI IDE PCI slot IDE 2nd channel :Enabled onboard FDD controller :Enabled onboard serial port 1 :COM1 onboard serial port 2 :COM2 INFRA RED (IR) FUNCTION :DISABLED onboard parallel port :3f8/IRQ7 onboard parallel mode :SPP IR TRANSFER MODE :HALF-DUP IR I/O GROUP :A USB CONTROLLER :DISABLED  $\mathsf{ESC}: \mathsf{QUIT} \qquad \qquad \downarrow \uparrow \circledast \neg : \mathsf{SELECT}$ ITEM  $F1 : HELP$   $PU/PD/+/-.$ **MODIFY** F5 : OLD VALUED (SHIFT)  $F2$  : COLOR F6 : LOAD BIOS DEFAULTS F7 : LOAD SETUP DEFAULTS *IDE HDD Block Mode*[This feature enhances hard disk performance by making multi sector transfer, instead of one sector per transfer, Most of IDE drivers, except very early designs ,can use this feature.]

:Enabled (default)

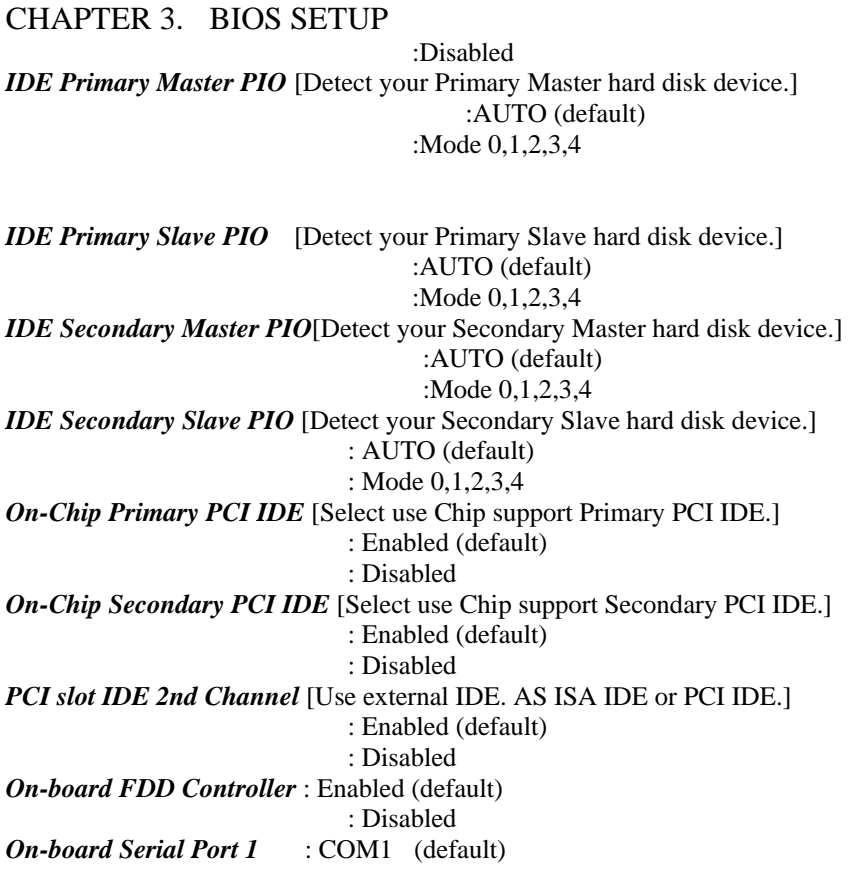

 : COM2 : COM3 : COM4 : Disabled *On-board Serial Port 2* : COM1 : COM2 (default) : COM3 : COM4 : Disabled

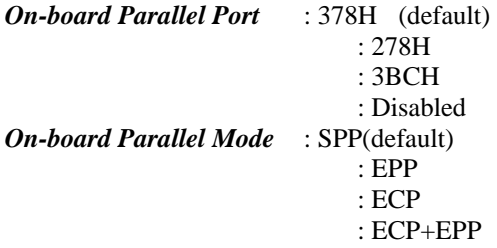

## **3-8. SUPERVISOR/USER PASSWORD**

The " SUPERVISOR/USER PASSWORD SETTING " utility sets the password. The mainboard may be shipped with the default password "award\_sw" , or with the password disabled. If you want to change the password, you must first enter

the current password (" award\_sw " in this case). Then at the prompt, type your new password. The password is case sensitive and you can use up to 8

alphanumeric characters. Press <Enter> after the password . At the next prompt, confirm the new password by typing it and pressing <Enter> again. when you use this feature, the " security option" line in BIOS FEATURES SETUP will determine whether the password will be required. To disable the password, press the <Enter> key instead of entering a new password when the " Enter password" dialog box appears. A MESSAGE WILL APPEAR CONFIRMING THAT THE PASSWORD IS DISABLE. YOU MAY RECEIVE your mainboard set up this way.

THERE ARE TWO KINDS OF PASSWORD FUNCTIONS IN THE SETUP MENU : ONE IS **SUPERVISOR PASSWORD**, AND THE OTHER IS **USER PASSWORD.**

THE DIFFERENCES BETWEEN THEM ARE:

**SUPERVISOR PASSWORD**:THE SUPERVISOR PASSWORD FUNCTION ALLOWS YOU THE

OPTIONS OF SETUP MENU ONCE

 RIGHT TO CHANGE THE YOU ENTER THE SETUP

MENU.

CHAPTER 3. BIOS SETUP **USER PASSWORD**:THE USER PASSWORD FUNCTION ONLY ALLOWS YOU TO ENTER THE SETUP MENU BUT DO NOT HAVE THE RIGHT TO CHANGE THE OPTIONS OF THE SETUP MENU EXCEPT USER PASSWORD, SAVE & EXIT SETUP,

AND EXIT WITHOUT SAVING.

#### **3-9 .IDE HDD AUTO DETECTION**

THE "IDE HDD AUTO DETECTION" UTILITY IS A VERY USEFUL TOOL ESPECIALLY WHEN YOU DO NOT KNOW WHICH KIND OF HARD DISK TYPE YOU ARE USING. YOU CAN USE THIS UTILITY TO DETECT THE CORRECT DISK TYPE INSTALLED IN THE SYSTEM AUTOMATICALLY OR YOU CAN SET HARD DISK TYPE TO AUTO IN THE STANDARD CMOS SETUP. YOU DON'T NEED THE "IDE HDD AUTO DETECTION" UTILITY. THE BIOS WILL AUTO-DETECT THE HARD DISK SIZE AND MODEL ON DISPLAY DURING POST.

#### **NOTE:** HDD MODES

THE AWARD BIOS SUPPORTS 3 HDD MODES: NORMAL, LBA & LARGE

### **NORMAL MODE**

GENERIC ACCESS MODE IN WHICH NEITHER THE BIOS NOR THE IDE CONTROLLER WILL MAKE ANY TRANSFORMATIONS DURING ACCESSING.

THE MAXIMUM NUMBER OF CYLINDERS, HEAD & SECTORS FOR NORMAL MODE ARE 1024, 16 & 63.

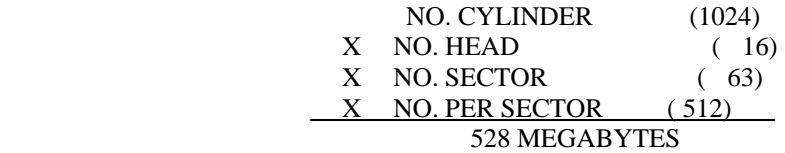

IF USER SET THIS HDD TO NORMAL MODE, THE MAXIMUM ACCESSIBLE HDD SIZE WILL BE 528 MEGABYTES EVEN THOUGH ITS PHYSICAL SIZE MAY BE GREATER THAN THAT!

#### **LBA (LOGICAL BLOCK ADDRESSING) MODE**

A NEW HDD ACCESSING METHOD TO OVERCOME THE 528 MEGABYTE BOTTLENECK. THE NUMBER OF CYLINDERS, HEADS & SECTORS SHOWN IN SETUP MAY NOT BE THE NUMBER PHYSICALLY CONTAINED IN THE HDD.

DURING HDD ACCESSING, THE IDE CONTROLLER WILL TRANSFORM THE LOGICAL ADDRESS DESCRIBED BY SECTOR, HEAD & CYLINDER INTO ITS OWN PHYSICAL ADDRESS INSIDE THE HDD.

### THE MAXIMUM HDD SIZE SUPPORTED BY LBA MODE IS 8.4 GIGABYTES WHICH IS OBTAINED BY THE FOLLOWING FORMULA:

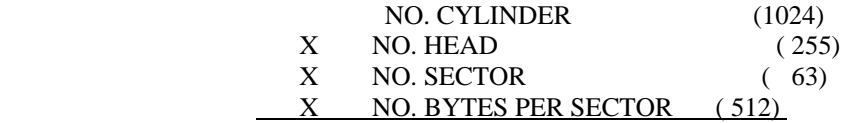

8.4 GIGABYTES

### **LARGE MODE**

EXTENDED HDD ACCESS MODE SUPPORTED BY AWARD SOFTWARE.

SOME IDE HDDS CONTAIN MORE THAN 1024 CYLINDER WITHOUT LBA SUPPORT (IN SOME CASES, USER DO NOT WANT LBA). THE AWARD BIOS PROVIDES ANOTHER ALTERNATIVE TO SUPPORT THESE KINDS OF LARGE MODE:

CYLS. HEAD SECTOR MODE

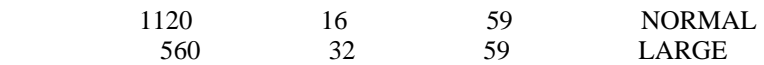

BIOS TRICKS DOS (OR OTHER OS) THAT THE NUMBER OF CYLINDERS IS LESS THAN 1024 BY DIVIDING IT BY 2. AT THE SAME TIME, THE NUMBER OF HEADS IS MULTIPLIED BY 2. A REVERSE TRANSFORMATION PROCESS WILL BE MADE INSIDE INT 12H IN ORDER TO ACCESS THE RIGHT HDD ADDRESS THE RIGHT HDD ADDRESS!

#### **MAXIMUM HDD SIZE:**

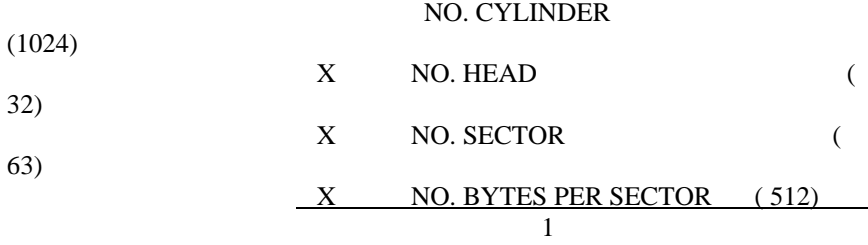

**GIGABYTES** 

**NOTE:** TO SUPPORT LBA OR LARGE MODE OF HDDS, THERE MUST BE SOME SOFTWARES INVOLVED. ALL THESE

## **SOFTWARES**

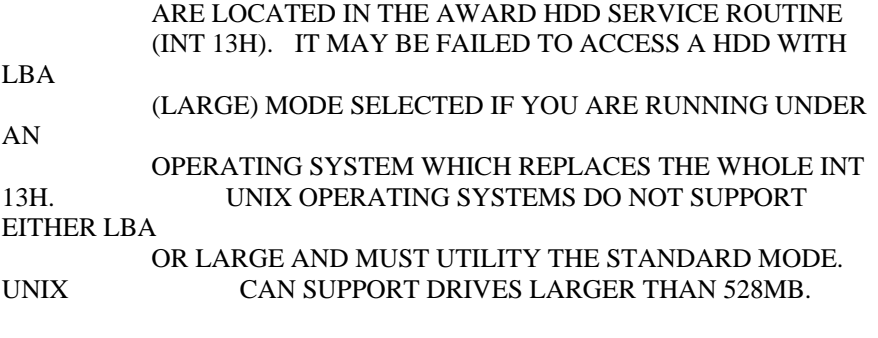

#### **3-10 .LOAD SETUP DEFAULTS**

**"LOAD SETUP DEFAULTS" loads optimized settings which are stored in the BIOS ROM.** THE AUTO-CONFIGURED SETTINGS ONLY AFFECT THE BIOS FEATURE SETUP AND CHIPSET FEATURES SETUP SCREENS.

THERE IS NO EFFECT ON THE STANDARD CMOS SETUP. TO USE THIS FEATURE, HIGHLIGHT IT ON THE MAIN SCREEN AND PRESS THE <ENTER> KEY. A LINE WILL APPEAR ON SCREEN ASKING IF YOU WANT TO LOAD THE SETUP DEFAULT VALUES. PRESS THE <Y> KEY AND THEN PRESS THE <ENTER> KEY . THE SETUP DEFAULTS WILL THEN LOAD. PRESS <N> IF YOU DON'T WANT TO

### **3-11 SAVE & EXIT SETUP**

THE "SAVE & EXIT SETUP" OPTION WILL BRING YOU BACK TO BOOT UP PROCEDURE WITH ALL THE CHANGES, YOU JUST MADE WHICH ARE RECORDED IN THE CMOS RAM.

### **3-12 EXIT WITHOUT SAVING**

THE "EXIT WITHOUT SAVING" OPTION WILL BRING YOU BACK TO NORMAL BOOT UP PROCEDURE WITHOUT SAVING ANY DATA INTO CMOS RAM. ALL OF THE OLD DATA IN THE CMOS WILL NOT BE DESTROYED.

## **3-13 I/O & MEMORY MAP**

### **MEMORY MAP**

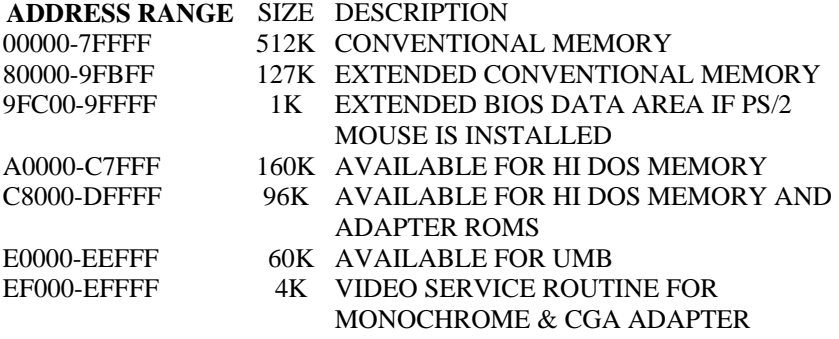

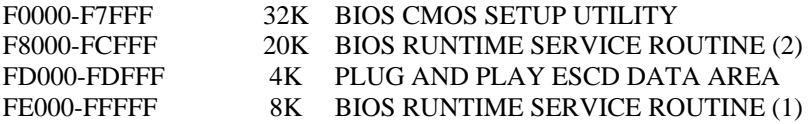

## **I/O MAP**

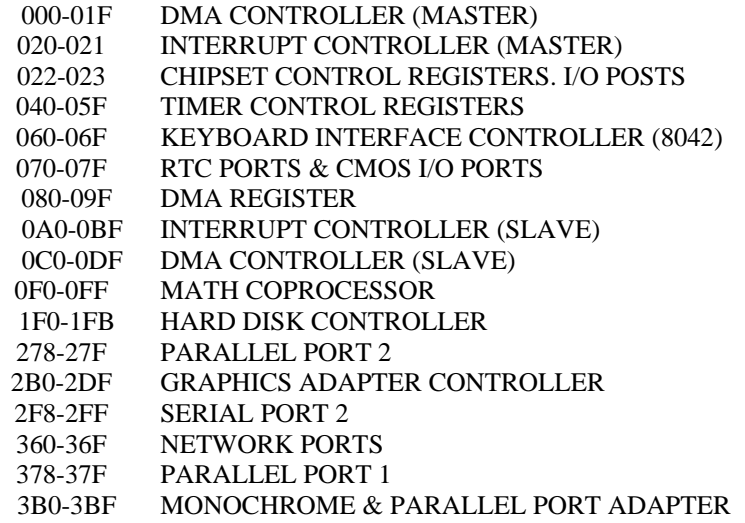

3C0-3CF EGA ADAPTER 3D0-CDF CGA ADAPTER 3F0-3F7 FLOPPY DISK CONTROLLER 3F8-3FF SERIAL PORT-1

### **3-14 TIME & DMA CHANNELS MAP**

**TIME MAP:** TIMER CHANNEL 0 SYSTEM TIMER INTERRUPT TIMER CHANNEL 1 DRAM REFRESH REQUEST TIMER CHANNEL 2 SPEAKER TONE GENERATOR

**DMA CHANNELS:** DMA CHANNEL 0 AVAILABLE DMA CHANNEL 1 ONBOARD ECP (OPTION) DMA CHANNEL 2 FLOPPY DISK (SMC CHIP) DMA CHANNEL 3 ONBOARD ECP (DEFAULT) DMA CHANNEL 4 CASCADE FOR DMA CONTROLLER 1 DMA CHANNEL 5 AVAILABLE DMA CHANNEL 6 AVAILABLE

#### DMA CHANNEL 7 AVAILABLE

#### **3-15 INTERRUPT MAP**

**NIMI:** NON-MASKABLE INTERRUPT

**IRQ(H/W):** 0 SYSTEM TIMER INTERRUPT FROM TIMER 0 1 KEYBOARD OUTPUT BUFFER FULL 2 CASCADE FOR IRQ8-15 3 SERIAL PORT2 4 SERIAL PORT1 5 PARALLEL PORT 2 6 FLOPPY DISK (SMC CHIP) 7 PARALLEL PORT 1 8 RTC CLOCK

 9 AVAILABLE 10 AVAILABLE 11 AVAILABLE 12 PS/2 MOUSE 13 MATH COPROCESSOR 14 ONBOARD HARD DISK (IDE1) CHANNEL 15 ONBOARD HARD DISK (IDE2) CHANNEL

## **3-16 RTC & CMOS RAM MAP**

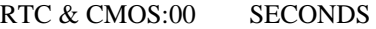

- 01 SECOND ALARM
- 02 MINUTES
- 03 MINUTES ALARM
- 04 HOURS
- 05 HOURS ALARM
- 06 DAY OF WEEK
- 07 DAY OF MONTH
- 08 MONTH
- 09 YEAR
- 0A STATUS REGISTER A
- 0B STATUS REGISTER B
- 0C STATUS REGISTER C
- 0D STATUS REGISTER D
- 0E DIAGNOSTIC STATUS BYTE
- 0F SHUTDOWN BYTE
- 10 FLOPPY DISK DRIVE TYPE BYTE
- 12 HARD DISK TYPE BYTE
- 13 RESERVE
- 14 EQUIPMENT TYPE
- 15 BASE MEMORY LOW BYTE
- 16 BASE MEMORY HIGH BYTE
- 17 EXTENSION MEMORY LOW BYTE
- 18 EXTENSION MEMORY HIGH BYTE
- 19-2D
- 2E-2F

## CHAPTER 4 . SOFTWARW DRIVER &

UTILITY

**BYTE** 

 30 RESERVED FOR EXTENSION MEMORY LOW BYTE 31 RESERVED FOR EXTENSION MEMORY HIGH BYTE 32 DATE CENTURY

> 33 INFORMATION FLAG 34-3F RESERVE 40-7F RESERVED FOR CHIPSET SETTING DATA

> > ---END---

6IX-LX1-1

## **CHAPTER 4. SOFTWARE DRIVER & UTILITY**

#### **4-1 SOFTWARE DRIVER**

THE INTEL PROVIDES DRIVERS FOR IDE HDDS. PLEASE REFER TO **\*.TXT OR \*.DOC** IN DISKETTE.

- \* **BMIDE\_95.EXE** --- FOR WINDOWS 95
- \* **BMIDE\_NT.EXE** --- FOR WINDOWS NT
- \* **BMIDEOS2.EXE** --- FOR IBM OS2

**4-2 DMI** ( **D**ESKTOP **M**ANAGEMENT **I**NTERFACE) UTILITY THIS MAIN BOARD SUPPORTS **DMI** WITHIN THE BIOS LEVEL AND PROVIDES A **DMI** UTILITY TO MAINTAIN THE **M**ANAGEMENT **I**NFORMATION **F**ORMAT **D**ATABASE (**MIFD**). **DMI** IS ABLE TO AUTO-DETECT AND RECORD INFORMATION PERTINENT TO A COMPUTER'S SYSTEM SUCH AS THE CPU TYPE, CPU SPEED, AND INTERNAL/EXTERNAL FREQUENCIES, AND MEMORY SIZE. THIS **DMI** UTILITY ALSO ALLOWS THE SYSTEM INTEGRATOR OR END USER TO ADD ADDITIONS INFORMATION INTO THE **MIFD** SUCH AS SERIAL NUMBERS, HOUSING CONFIGURATIONS, AND VENDOR **INFORMATION** 

### **DMI SOFTWARE REQUIREMENTS**

## **UTILITY**

THE **DMI** UTILITY (**DMICFG.EXE**) MUST BE RAN IN **REAL MODE** IN ORDER FOR THE PROGRAM TO RUN, THE BASE MEMORY MUST BE AT LEAST 180K. MEMORY MANAGERS LIKE HIMEM.SYS (REQUIRED BY WINDOWS) MUST NOT BE INSTALLED. YOU CAN BOOT UP FROM A SYSTEM DISKETTE WITHOUT AUTOEXEC.BAT AND CONFIG.SYS FILES, "**REM**" **HIMEM.SYS** IN THE **CONFIG.SYS**, OR PRESS <F5> DURING BOOT UP TO BYPASS YOUR AUTOEXEC.BAT AND CONFIG.SYS FILES.

### **EDIT DMI**

USE THE (LEFT-RIGHT) CURSORS TO MOVE THE TOP MENU ITEMS AND THE (UP-DOWN) CURSOR TO MOVE BETWEEN THE LEFT HAND MENU ITEMS. THE BOTTOM OF THE SCREEN WILL SHOW THE AVAILABLE KEYS FOR EACH SCREEN. PRESS ENTER AT THE MENU ITEM TO ENTER THE RIGHT HAND SCREEN FOR EDITING . **"EDIT COMPONENT"** APPEARS ON TOP. THE REVERSED COLOR FIELD IS THE CURRENT CURSOR POSITION AND THE BLUE TEXT ARE AVAILABLE FOR EDITING. THE ORANGE TEXT SHOWS AUTO-DETECTED INFORMATION AND ARE NOT AVAILABLE FOR EDITING. THE BLUE TEXT **"PRESS [ENTER] FOR DETAIL"** CONTAINS A SECOND POP-UP MENU IS AVAILABLE, USE THE ( PLUS-MINUS) KEY TO CHANGE THE SETTINGS. ENTER **"F10"** (FUNCTION KEY) TO UPDATE **DMI** (SAVE **DMI**), ESC TO EXIT.

## **ADD DMI**

THIS OPTION ALSO ALLOWS THE SYSTEM INTEGRATOR TO ADD ADDITIONS INFORMATION INTO THE **MIFD** SUCH AS SERIAL NUMBERS, HOUSING CONFIGURATIONS, AND VENDOR INFORMATION.

### **SAVE DMI FILE**

YOU CAN SAVE THE **MIFD** (NORMALLY ONLY SAVED TO FLASH ROM) TO A FILE BY ENTERING THE DRIVE AND PATH HERE. IF YOU WANT TO CANCEL **"SAVE"**, YOU MAY PRESS **ESC** AND A MESSAGE **"BAD FILE NAME"** APPEARS HERE TO SHOW IT WAS NOT SAVED.

## **LOAD DMI FILE**

YOU CAN LOAD THE DISK FILE TO MEMORY BY ENTERING A DRIVE AND PATH AND FILENAME. HERE.

---END---

6IX-K-1

## **4-3 API** (APPLICATIONS PROGRAMMING INTERFACE) UTILITY

## **OVERVIEW**

- \* PENTIUM PRO HAS THE CAPACITY TO CORRECT SPECIFIC ERRATA.
- \* EACH STEPPING PENTIUM PRO HAS ITS OWN INTEL- SUPPLIED DATA BLOCK.
- \* EACH DATA BLOCK EXACTLY 2K BYTE LENGTH.
- \* BIOS LOADS THE DATA BLOCK INTO PENTIUM PRO DURING SYSTEM BOOTING.
- \* BIOS API PROVIDES A STANDARD INTERFACE TO UPDATE THE DATA BLOCK IN BIOS.

## **WHAT YOU NEED TO DO**

- \* ENSURE THAT MAIN BOARD BIOS MUST CONTAIN THE INTEL-DEFINED UPDATE API
- \* ENSURE BIOS UPDATE API FUNCTIONING.
- \* IF NOT, CONTACT YOUR BIOS VENDOR FOR A COMPLETE BIOS UPGRADE.

## **AN UTILITY FOR BIOS API**

- \* **CHECKUP.HLP** -- ASCII HELP FILE
- \* **LASTUP.PDB** -- THE MOST RECENT STEPPING DATA FILE IS STORED.
- \* **STATUS.LOG** -- THE MESSAGE DURING THE MOST RECENT UPDATE IS STORED.
- \* **CHECKUP.EXE** -- AN EXECUTABLE DOS APPLICATION.
- \* **PEP.PDB** -- CONTAINS STEPPING DATA BLOCK FILE.

# PS/2 MOUSE PIN OUT

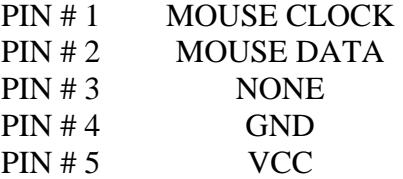

ASSEMBLING PROCEDURE:

1. CHECK IF ALL THE FOLLOWING COMPONENTS ARE INCLUDED IN YOUR PACKAGE, TOTALLY 5 SEPERATE PIECEPARTS.

RETENTION MECHANISM (RM): 1 PC

RM ATTACH MOUNT (RMAM): 2 PCS

HEAT SINK SUPPORT BASE (HASSBASE): 1 PC

HSS PIN (HSSPIN): 2 PCS

HSS TOP BAR (HSSTOP): 1 PC

2. MAKE SURE THAT THE POWER SUPPLY IS TURNED OFF.

3. INSERT THE RMAM UP THROUGH THE BOTTOM OF THE MOTHERBOARD.

4. INSERT THE 2 PINS OF THE HSSPIN DOWNWARD THROUGH THE MOTHERBOARD TO SECURE. TAKE NOTE THAT THE 2 PINS ARE OF DIFFERENT SIZES. YOU CANNOT INSERT THE LARGER PIN INTO THE SMALLER HOLE.

5. PUT THE RM DOWN ON SLOT ONE AND FASTEN UP THE 4 SCREWS. TAKE NOTE THAT ONE TIP OF THE SLOT ONE HAS A SMALL PROTURSION, SO YOU CAN ONLY INSERT IT ONE WAY.

6. CLIP THE HSSTOP INTO THE HSSBASE.

7. INSERT THE P-II CPU ALONG THE RM INTO SLOT ONE TILL ITS TOP CLICKS INTO THE 2 HOLES ON THE TOP OF THE RM.

8. SLIDE THE HSSTOP INTO THE HSSBASE THROUGHT THE FINS ON THE ATX HEATSINK.